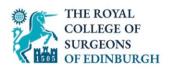

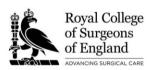

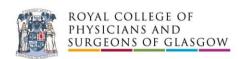

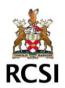

# **Joint Committee on Intercollegiate Examinations**

# **Applicant Guidance Notes for Online Application**

### **Contents**

| Register a profile      | 2 |
|-------------------------|---|
| Populate the profile    |   |
|                         |   |
| Examination Application | / |

## Register a profile

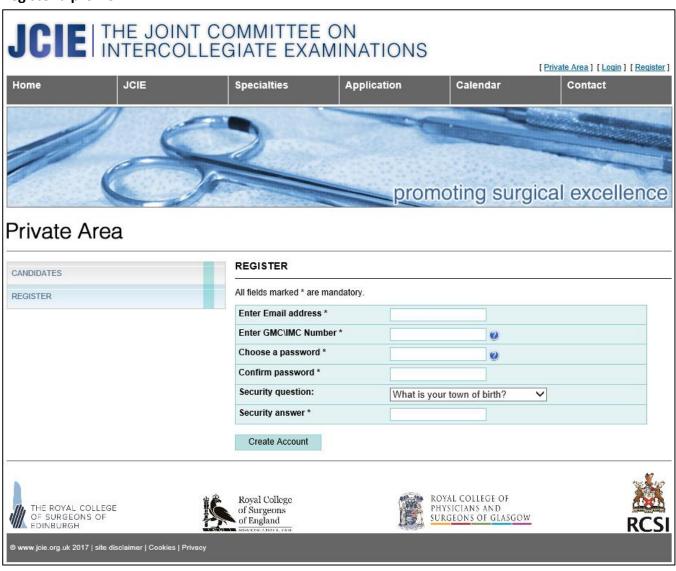

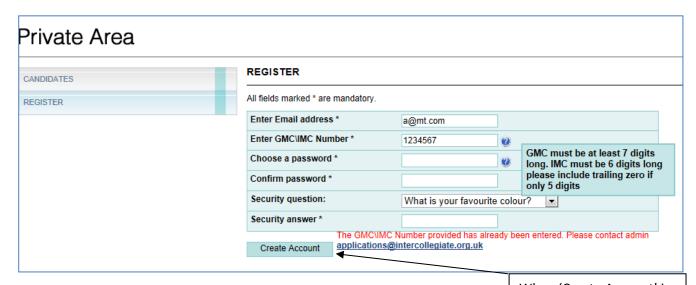

When 'Create Account' is clicked, the GMC/IMC number will be validated against existing database records

## Populate the profile

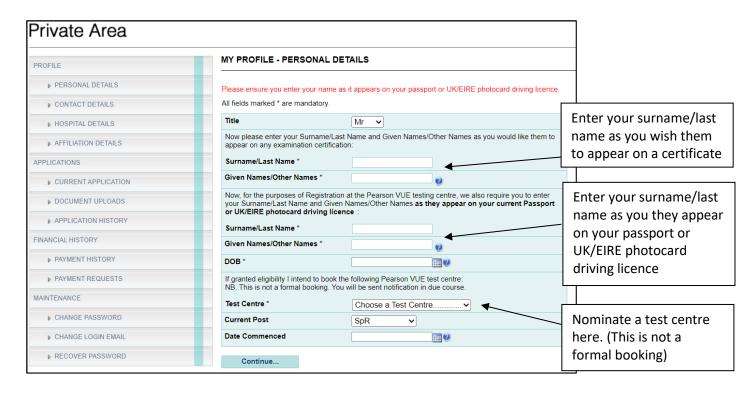

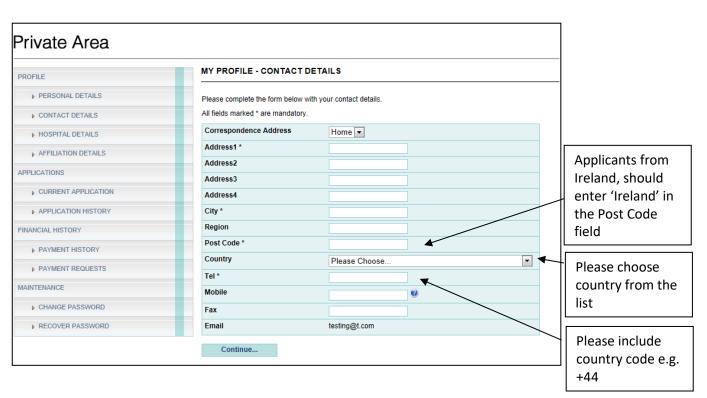

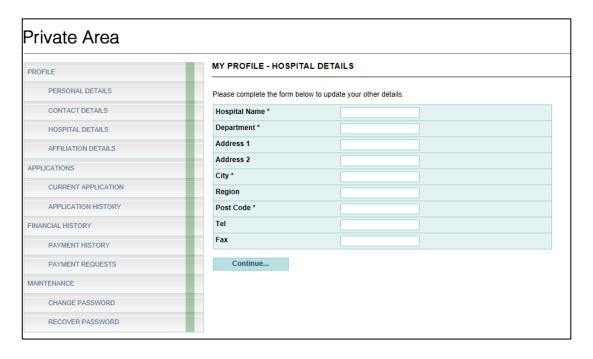

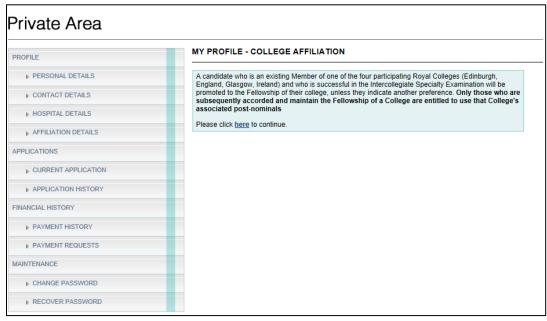

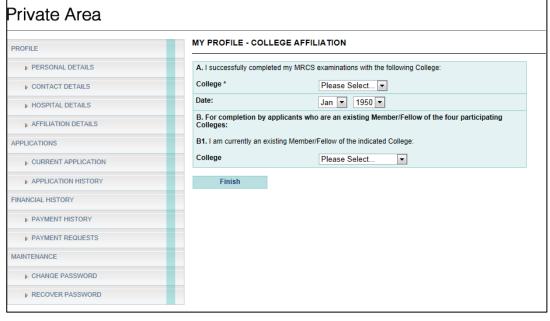

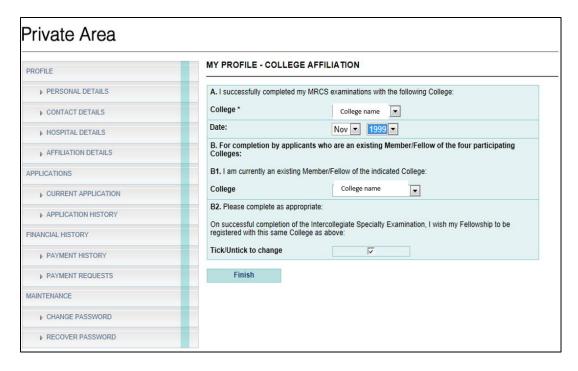

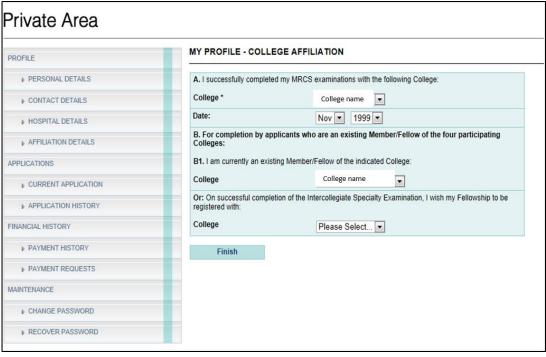

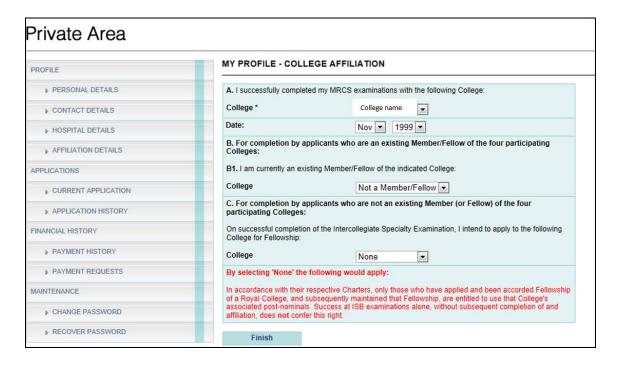

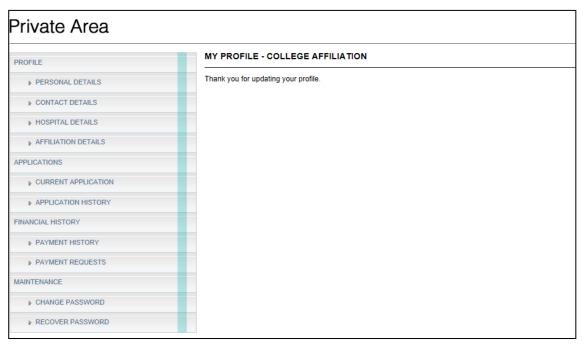

To proceed with an application, please click the 'Calendar' button on the top banner

Location:

Online Applications:

Fees:

Notes:

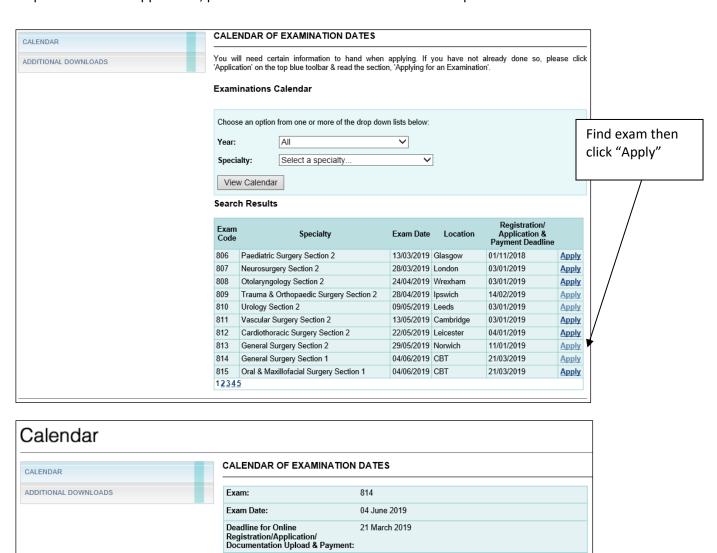

£1,904.00 (S1=£552.00; S2=£1,352.00)

Apply

Click "Apply" to

confirm

## **Examination Application**

## Private Area

### CONFIRM EXAM (1/17)

Please do not click the browser's Back button.

You have chosen to apply for the following examination:

| Exam:         | General Surgery Section 1 |
|---------------|---------------------------|
| Closing Date: | 21 March 2019             |
| Exam Date:    | 04 June 2019              |
| Duration:     | 1 Day(s)                  |
| Location:     | CBT                       |

It is essential that the exam name, date and location that you wish to apply for is listed above. If not you are required to return to the Examinations Calendar and select the correct examination.

### First Time Candidates

Candidates who have not previously attempted the above examination may apply for the first time online by clicking the First Time Candidate button below. At the end of the online process you will be required to make your payment online and upload all mandatory supporting documentation for assessment.

\* If you do not have a Usemame and Password you are required to create an account by clicking here. If you think you already have an account but cannot remember your password please do not create a new account but go to the login page and click on the forgotten password link.

When you are ready to apply online click the button below:

First Time Candidate

### Resit Candidates

Candidates who have previously attempted the above examination may apply online by clicking the Resit Candidate button below.

When you are ready to apply online click the button below:

Resit Candidate

back to exam calendar

# Private Area

### APPLYING FOR THE EXAMINATION (2/17)

Please do not click the browser's Back button.

### Applying for the Examination

### First-time Applicants

Applicants must complete online Registration/Application/Upload of mandatory supporting documentation/Payment by the published online deadline date. Applicants should note that examination availability will expire from 17:00h on the published online deadline date. The online facility allows applicants to pay by debit/credit card.

### Eliaibility

In order to be considered for eligibility to sit Section 1 of the examination applications must be complete by the online closing date. Incomplete applications will not go forward to eligibility and will automatically be transferred to the next available diet of the examination. Any applicant deemed ineligible will have the full examination fee refunded.

### Registration and Proof of Identity

Candidates are required to present current and valid photographic ID, as declared at the time of application (Passport or UK/EIRE Photocard Driving Licence). This ID must be valid on the date of the examination in question. Candidates who are unable to produce valid documentation will NOT be permitted into the examination.

#### Resit Candidates - Section 1

Section 1 resit candidates must complete online Application/Payment by the published online deadline date. Candidates should note that examination availability will expire from 17:00h on the published online deadline date.

### Resit Candidates - Section 2

To guarantee a resit place in Section 2, resit candidates must complete online Application/Payment by the published online deadline date. Resit candidates should note that examination availability will expire from 17:00h on the published online deadline date.

### Withdrawal from an examination

Please refer to the section on fees and penalties

□I confirm that I have read and accept the above statements.

Continue..

# 

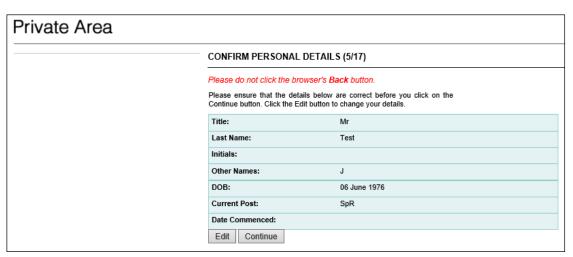

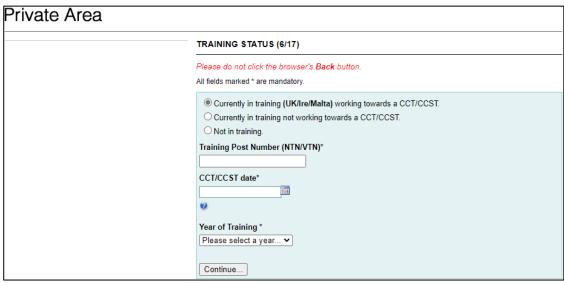

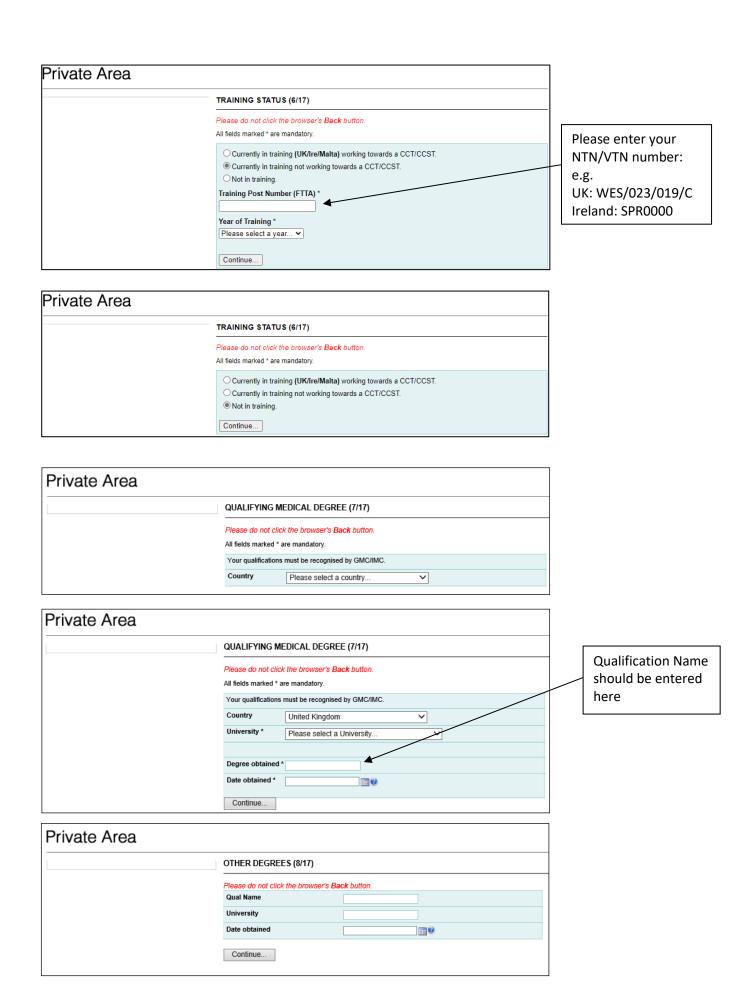

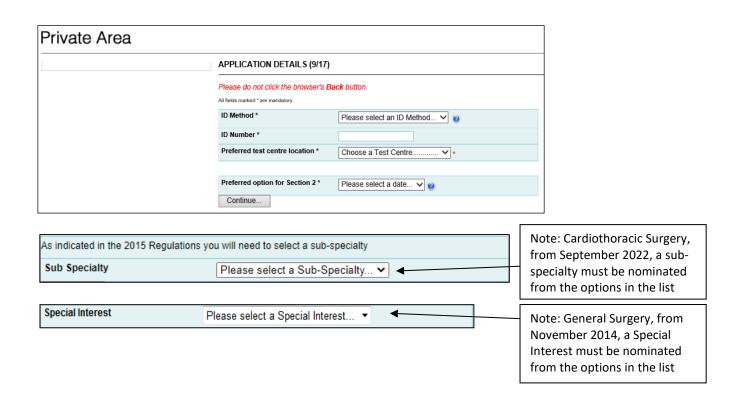

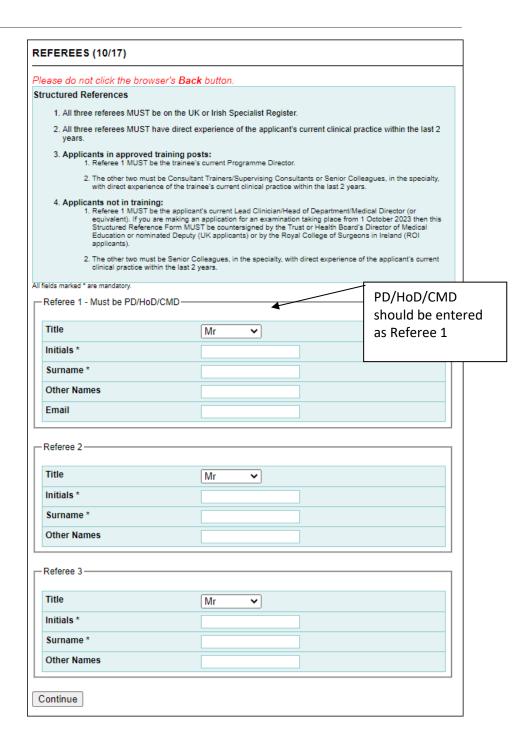

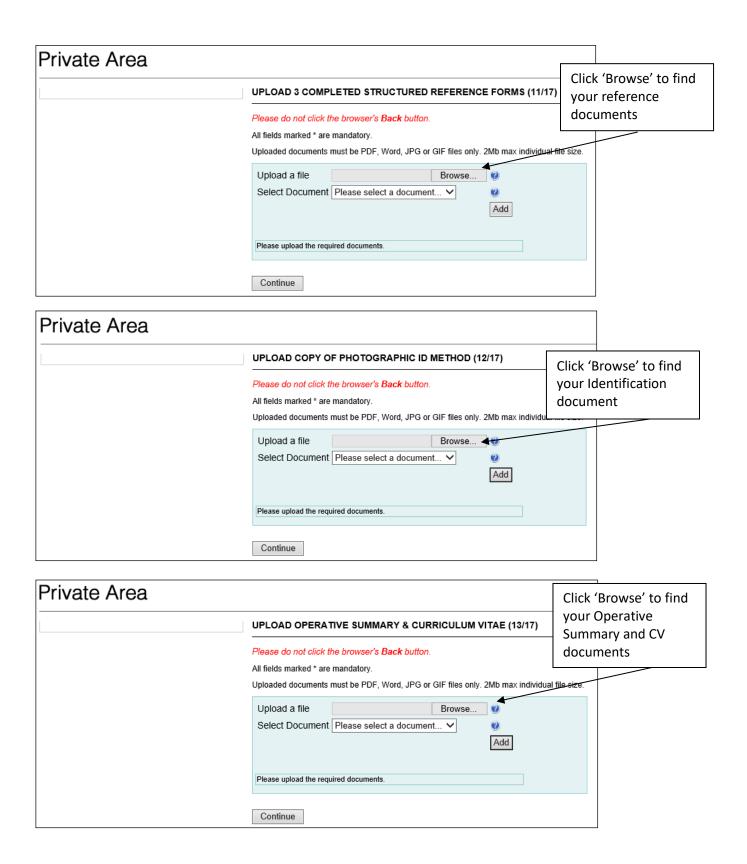

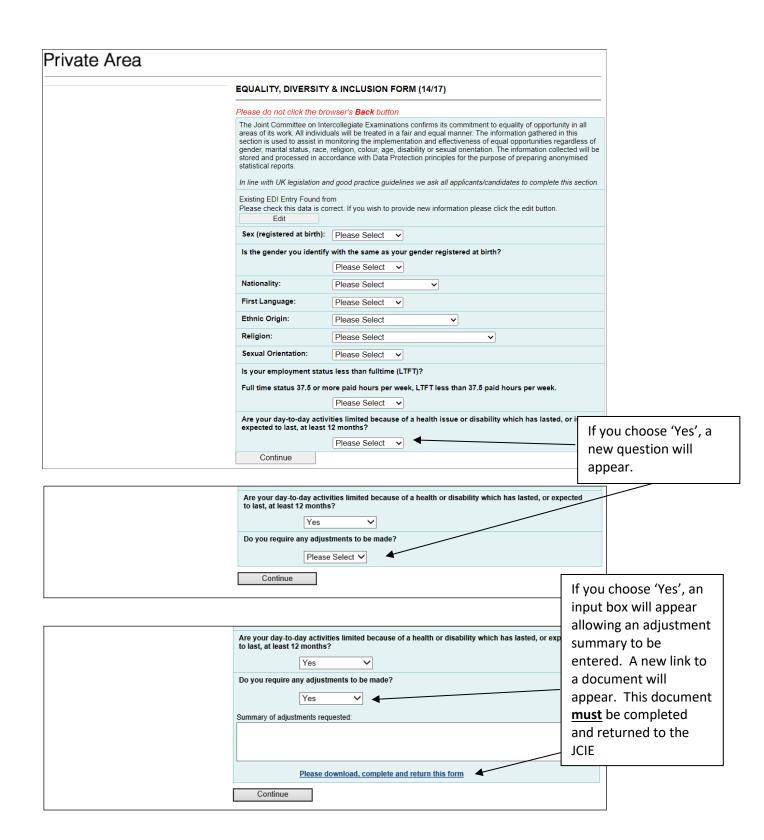

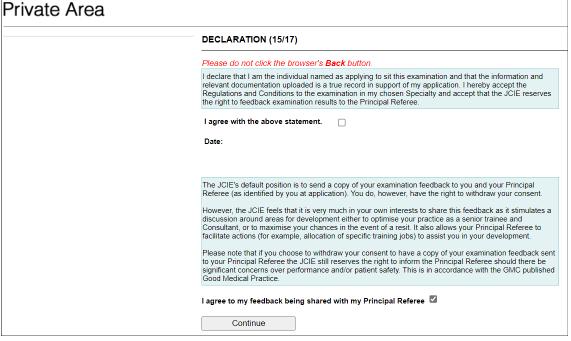

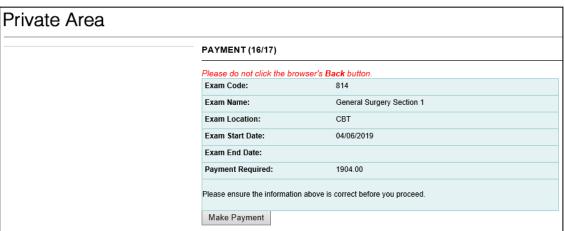

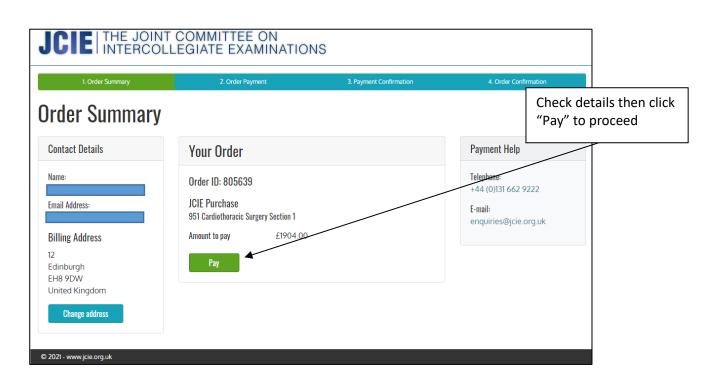

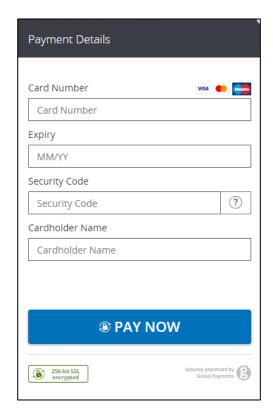

Click "PAY NOW" after entering details to make payment

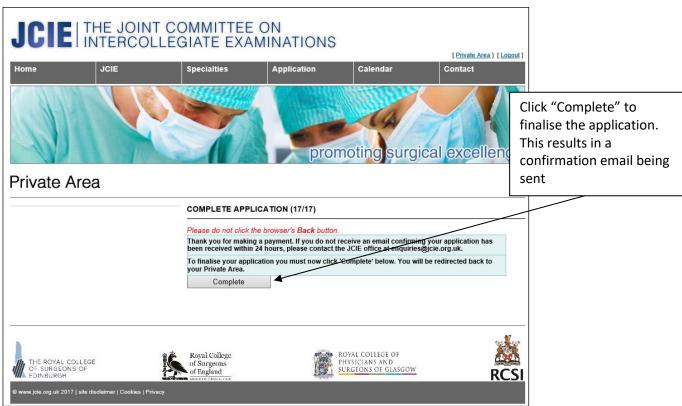